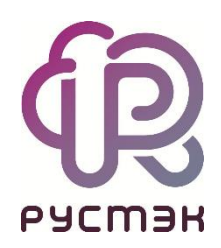

# **Российская сервисная платформа виртуализации РУСТЭК**

# PCI passthrough

Релизы 2.5 и 2.6

# **Оглавление**

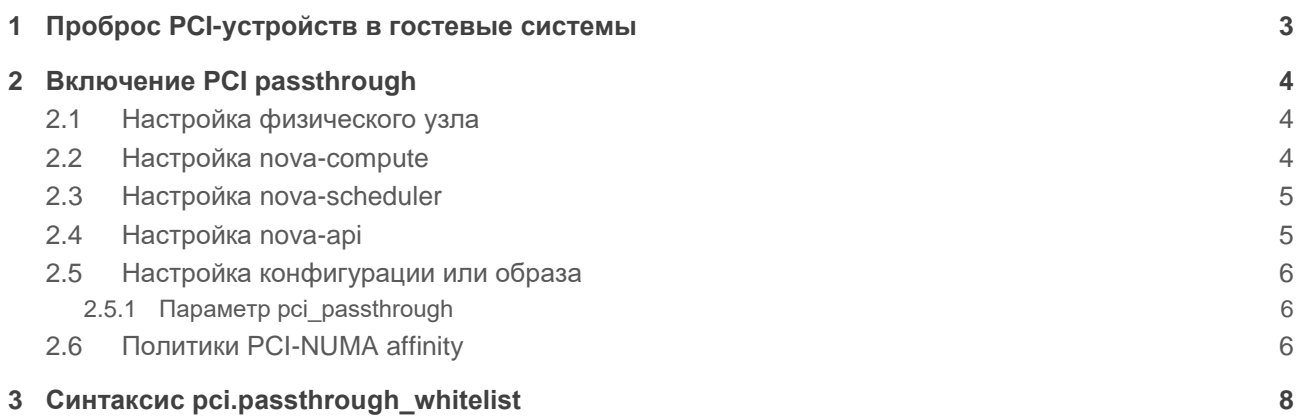

# <span id="page-2-0"></span>**1 Проброс PCI-устройств в гостевые системы**

Прямой проброс PCI-устройств в РУСТЭК позволяет получить полный доступ и прямое управление физическим устройством в виртуальной машине. Этот механизм универсален для любого PCI-устройства и может работать с сетевой картой (NIC), графическим процессором (GPU) или любым другим устройством, которое можно подключить к PCI шине ВМ. Единственное требование для правильного использования устройств гостевой системой — это правильная установка драйвера.

Некоторые устройства PCI поддерживают технологию виртуализации устройств, позволяющую предоставить виртуальным машинам прямой доступ к части аппаратных возможностей устройства (SR-IOV). При использовании SR-IOV физическое устройство виртуализируется и отображается как несколько PCI-устройств. Виртуальные PCI-устройства можно назначить одной виртуальной машине или нескольким. В случае PCI passthrough физическое устройство целиком назначается только одной виртуальной машине и не может использоваться совместно двумя или более ВМ. Дополнительная информация приведена в **Руководстве администратора**.

PCI-устройства запрашиваются через дополнительные конфигурации, в частности через pci passthrough:alias. В этом руководстве показано, как включить PCI passthrough для PCI-устройства (сетевого адаптера Intel X520) с vendor ID 8086 и product ID 154d путем их сопоставления с alias a1. Вам следует скорректировать инструкции для других устройств с потенциально другими возможностями.

#### **Ограничения SR-IOV**

- Невозможна живая миграция;
- Не поддерживаются группы безопасности;
- При использовании Quality of Service (QoS), опция  $max$  burst kbps не поддерживается, а max\_kbps округляется до Mbps;
- При запуске переконфигурации РУСТЭК параметры в  $/etc/nova.comf$  и /etc/neutron/plugin.ini придётся добавлять заново.

# **Ограничения Nova**

Nova поддерживает PCI-адреса, поля которых ограничены следующим максимальным значением:

- domain: 0xFFFF
- bus: 0xFF
- slot: 0x1F
- function: 0x7

Nova будет игнорировать PCI-устройства, если адрес находится вне этих диапазонов.

# <span id="page-3-0"></span>**2 Включение PCI passthrough**

# <span id="page-3-1"></span>**2.1 Настройка физического узла**

Для включения PCI passthrough на физическом узле выполните следующее:

- Убедитесь, что в BIOS включен VT-d;
- Убедитесь, что IOMMU включен в ОС РУСТЭК, проверить это можно в файле /proc/cmdline: опция intel\_iommu должна иметь значение on;
- Убедитесь, что PCI-устройства, которые будут пробрасываться, отображаются.
- Убедитесь, что у пользователя **nova** есть права на PCI-устройства, которые будут пробрасываться.

При отсутствии прав на устройство необходимо создать файл /etc/udev/rules.d/vfio.rules с содержимым:

SUBSYSTEM=="vfio", OWNER="root", GROUP="nova", MODE="0666"

и перезагрузить сервер.

# <span id="page-3-2"></span>**2.2 Настройка nova-compute**

После настройки PCI passthrough для узла, необходимо настроить nova-compute для проброса PCI-устройства в виртуальную машину. Это делается с помощью опции pci.passthrough whitelist. Используемый в примере образец PCI-устройства имеет PCI-адрес 41:00.0 на каждом узле:

```
[pci]
passthrough whitelist = { "address": "0000:41:00.0" }
```
В качестве альтернативы, можно указать следующее, чтобы включить проброс всех устройств с одинаковым product и vendor ID:

```
[pci]
passthrough whitelist = { "vendor id": "8086", "product id": "154d" }
```
При использовании vendor ID и product ID все PCI-устройства, совпадающие с  $v$ endor id и product\_id, добавляются в пул PCI-устройств, доступных для проброса в ВМ.

Кроме того, необходимо указать pci.alias, который представляет собой параметр конфигурации в JSON. Он позволяет сопоставлять заданный тип устройства, идентифицированный стандартными полями PCI vendor id и product id, с произвольным именем или alias. Этот alias можно использовать для запроса PCI-устройства с помощью дополнительной конфигурации pci passthrough:alias, как упоминалось ранее. В нашем примере PCI-устройство с vendor ID 0x8086 и product ID 0x154d будет выглядеть следующим образом:

```
[pci]
alias = { "vendor id":"8086", "product id":"154d", "device type":"type-PF",
"name":"a1" }
```
Важно отметить добавление поля device\_type. Это необходимо, поскольку данное PCIустройство поддерживает SR-IOV. Служба **nova-compute** классифицирует устройства по одному из трёх типов, в зависимости от возможностей, о которых сообщают устройства:

- **type-PF** устройство поддерживает SR-IOV и является родительским или корневым устройством;
- **type-VF** устройство является дочерним устройством устройства, поддерживающего SR-IOV;
- **type-PCI** устройство не поддерживает SR-IOV.

По умолчанию можно подключать устройства type-PCI только с помощью PCI passthrough. Если вы хотите подключить устройства type-PF или type-VF, вы должны указать поле device type в параметре конфигурации. Если устройство не поддерживает SR-IOV, поле device type можно пропустить.

#### **Обратите внимание**

Этот параметр также должен быть настроен на узлах контроллера.

После настройки перезапустите службу **nova-compute**.

# <span id="page-4-0"></span>**2.3 Настройка nova-scheduler**

Служба **nova-scheduler** должна быть настроена для включения фильтра PciPassthroughFilter. Для этого добавьте этот фильтр в список фильтров, указанных в filter scheduler.enabled filters, и для filter scheduler.available filters установите nova.scheduler.filters.all\_filters как значение по умолчанию. Например:

```
[filter scheduler]
enabled filters = ..., PciPassthroughFilter
available filters = nova.scheduler.filters.all filters
```
После настройки перезапустите службу **nova-sheduler**.

# <span id="page-4-1"></span>**2.4 Настройка nova-api**

Необходимо настроить параметр конфигурации pci.alias на контроллере. Эта конфигурация должна соответствовать конфигурации на физических узлах. Например:

 $[pci]$ alias = { "vendor id":"8086", "product id":"154d", "device type":"type-PF", "name":"a1", "numa policy":"preferred" }

Информацию о синтаксисе см. в pci.alias. Информацию о numa policy см. в разделе Политики PCI-NUMA affinity.

После настройки перезапустите службу nova-api.

# <span id="page-5-0"></span>2.5 Настройка конфигурации или образа

После настройки alias его можно использовать для дополнительной конфигурации. Например, чтобы запросить два устройства PCI, на которые ссылается alias a1, выполните:

\$ openstack flavor set m1.large --property "pci passthrough:alias"="a1:2"

# <span id="page-5-1"></span>2.5.1 Параметр рсі passthrough

Данный параметр используется для настройки прямого проброса PCI-устройства физического узла в виртуальную машину. Для этого необходимо предварительно настроить физический узел.

Поддерживается только драйвером libvirt.

pci passthrough: alias

Type

str

Укажите количество *\$alias* PCI-устройств для подключения к виртуальной машине. Должен использоваться формат Salias: Snumber. Используйте запятые для указания нескольких значений.

# <span id="page-5-2"></span>2.6 Политики PCI-NUMA affinity

По умолчанию драйвер libvirt устанавливает строгое NUMA affinity для PCI-устройств, будь то устройства PCI passthrough или интерфейсы neutron SR-IOV. Это означает, что по умолчанию PCIустройство должно быть выделено из той же NUMA-ноды узла, что и хотя бы один из CPU виртуальной машины. Однако это не всегда необходимо, вы можете настроить эту политику с помощью дополнительных параметров конфигурации hw:pci numa affinity policy или эквивалентного свойства метаданных образа. Допускается три возможных значения:

#### required

Эта политика означает, что nova будет загружать виртуальные машины с PCI-устройствами только в том случае, если хотя бы одна из NUMA-нод виртуальной машины связана с этими PCIустройствами. Следовательно, если информация о NUMA-ноде для некоторых PCI-устройств не может быть определена, эти PCI-устройства не будут использоваться виртуальной машиной. Это обеспечивает максимальную производительность.

#### **socket**

Эта политика означает, что PCI-устройство должно быть привязано к тому же сокету вычислительного узла, что и хотя бы одна из гостевых NUMA-нод. Например, рассмотрим ВМ с двумя сокетами, каждый из которых имеет две NUMA-ноды, пронумерованные как нода 0 и нода 1 на сокете 0, нода 2 и нода 3 на сокете 1. К ноде 0 подключено PCI-устройство. Экземпляр PCI с двумя гостевыми NUMA-нодами и политикой сокетов может быть привязан к любому из:

- нода 0 или нода 1
- нода 0 или нода 2
- нода 0 или нода 3
- нода 1 или нода 2
- нода 1 или нода 3

Экземпляр не может быть привязан к ноде 2 и ноде 3, поскольку ни один из них не находится в одном сокете с PCI-устройством. Если другие ноды используются другими экземплярами и доступны только ноды 2 и 3, экземпляр не загрузится.

#### **preferred**

Эта политика означает, что nova-scheduler будет выбирать узел, минимально учитывая NUMA-affinity PCI-устройств. nova-compute попытается выбрать PCI-устройства исходя из NUMAaffinity, но если это невозможно — будет использовать NUMA-ноду, которая не ассоциирована с устройством.

#### **legacy**

Это политика по умолчанию, и она описывает текущее поведение nova. Обычно мы можем получить информацию о связи PCI-устройств с NUMA-нодами. Однако некоторые PCI-устройства не предоставляют такой информации. Значение legacy означает, что nova будет загружать виртуальные машины с PCI-устройством, если:

- Устройство PCI связано как минимум с одной NUMA-нодой, на которой будет загружаться виртуальная машина.
- Информация о привязке PCI-NUMA отсутствует.

Например, чтобы настроить конфигурацию на использование preferred политики PCI NUMA affinity для всех интерфейсов neutron SR-IOV, подключенных пользователем:

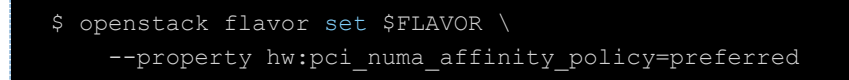

#### <span id="page-7-0"></span>Синтаксис pci.passthrough whitelist  $3<sup>1</sup>$

# **Type**

multi-valued

# **Default**

Белый список PCI-устройств, доступных для виртуальных машин.

Возможные значения:

Словарь JSON, описывающий устройство PCI из белого списка. Он должен иметь следующий  $\bullet$ формат:

```
["vendor id": "<id>", ] ["product id": "<id>", ]
["address": "[[[<domain>]:]<br/>sbus>]:][<slot>][.[<function>]]" |
"devname": "\langlename\rangle", ]
{\texttt{"<tag>}": "<tag value>}",}
```
- **O** [ указывает на нулевое или одно вхождение;
- { указывает на нулевое или несколько вхождений;
- **O** | взаимоисключающие варианты.

Допустимые значения ключей:

### vendor\_id

Идентификатор вендора устройства в шестнадцатеричном формате.

# product\_id

Идентификатор продукта устройства в шестнадцатеричном формате.

# address

PCI-адрес устройства. Поддерживается как традиционный glob style, так и синтаксис регулярных выражений. Обратите внимание, что поля адреса ограничены следующими максимальными значениями:

- domain: 0xFFFF  $\bullet$
- bus: 0xFF  $\bullet$
- $slot$ :  $0x1F$  $\bullet$
- $\bullet$  function:  $0x7$

# devname

Имя устройства (например, имя интерфейса). Не все PCI-устройства имеют имя.

# <tag>

Дополнительные <tag> и <tag\_value> используются для сопоставления PCI-устройств. Поддерживаемые значения <tag>:

- physical\_network  $\bullet$
- trusted  $\bullet$

Ниже приведены некоторые примеры:

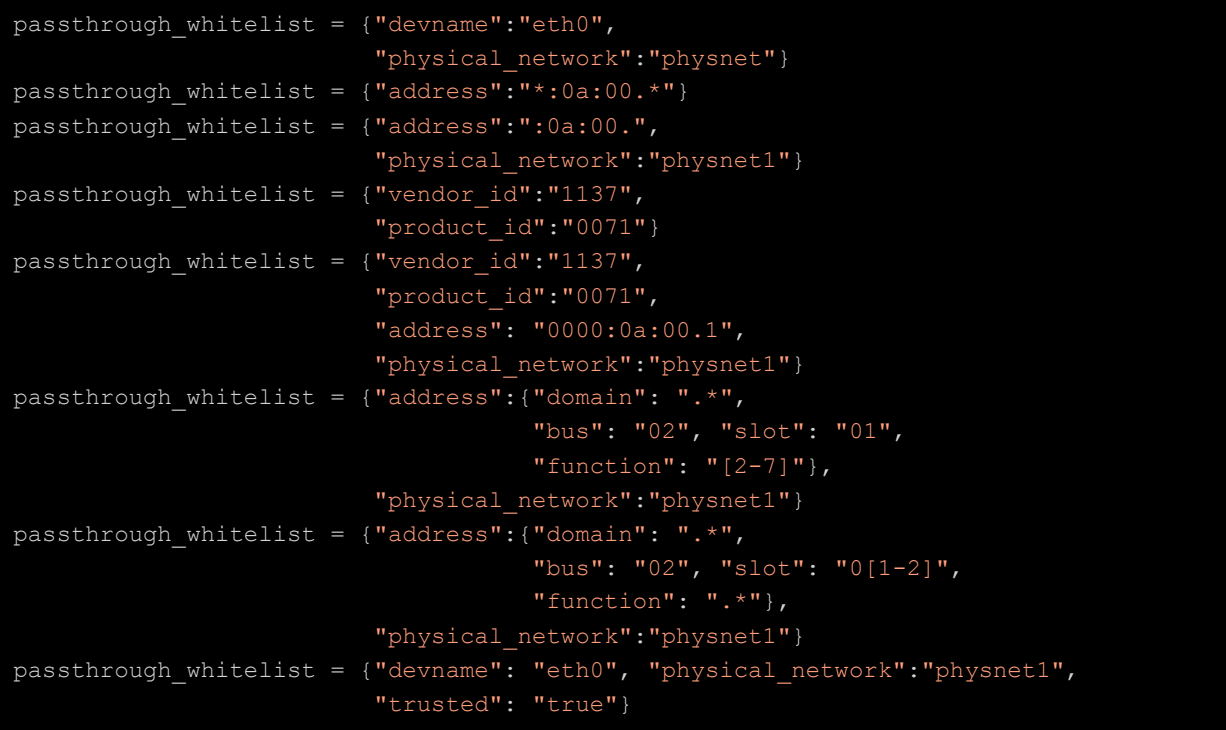

JSON-список, соответствующий приведённому выше формату. Например:

passthrough whitelist = [{"product id":"0001", "vendor id":"8086"}, {"product\_id":"0002", "vendor\_id":"8086"}]

Следующий вариант недопустим, так как в нём указаны взаимоисключающие параметры:

```
passthrough_whitelist = {"devname":"eth0",
                          "physical_network":"physnet",
                          "address":"*:0a:00.*"}
```